## **IMPLEMENTASI LINUX UBUNTU SERVER 18.04 SEBAGAI SERVER SISTEM INFORMASI AKADEMIK PADA SEKOLAH TINGGI MANAJEMEN INFORMATIKA DAN KOMPUTER SAMARINDA**

#### **Fadhli Nurrahman**

Sekolah Tinggi Manajemen Informatika Dan Komputer Samarinda

### **ABSTRAK**

Implementasi Linux Ubuntu Server 18.04 Sebagai Server Sistem Informasi Akademik Pada Sekolah Tinggi Manajemen Informatika dan Komputer Samarinda. Tujuan dari penelitian ini adalah untuk membangun sebuah server yang berfungsi untuk mewadahi dan menangani lalu-lintas sistem akademik dalam sebuah sistem jaringan komputer yang diimplementasikan pada platform Linux yang terkenal *free*, handal dan stabil. Dalam prosesnya, pembangunan dan konfigurasi server ini dilakukan dengan berdasarkan pengkajian dan penelitian menggunakan metode studi literatur pada berbagai sumber baik melalui buku maupun *browsing* di internet. Selain itu juga digunakan metode wawancara serta metode studi pustaka dengan Operasi Sistem Linux Ubuntu dan *software* Apache, MySQL, phpMyAdmin, BIND, dan DHCP Server. Dari hasil Tugas Akhir dapat disimpulkan bahwa dengan dibangunnya server berbasis Linux Ubuntu Server 18.04 ini, cukup handal untuk menjadi server sistem akademik yang ada di STMIK Samarinda.

Keywords**:** Linux Ubuntu Server 18.04, server sistem informasi akademik, Stmik Samarinda

### **A. Pendahuluan**

Dewasa ini teknologi berkembang dengan cepat, perangkat baru untuk mendukung kemudahan hidup manusia terus dikembangkan. Infrastruktur teknologi yang berkembang pun terasa bukan lagi sekedar pelengkap semata namun sudah menjadi kebutuhan yang akan mendukung kelancaran dalam berbagai kegiatan, salah satunya di dunia pendidikan.

STMIK Samarinda sebagai objek penelitian, merupakan STMIK pertama yang ada di luar pulau jawa. Dengan jumlah mahasiswa yang tidak sedikit, saat ini masih menggunakan cara manual untuk berbagai urusan akademiknya. Mahasiswa yang akan melakukan urusan administrasi diharuskan datang ke kampus karna tidak adanya sistem yang dapat memfasilitasi kebutuhan tersebut. Untuk mewujudkan Sistem Informasi Akademik yang terintegrasi dan dapat diakses secara online, STMIK Samarinda sudah mengembangkan Sistem Informasi Akademik Kampus Berbasis Web yang dibuat oleh mahasiswa STMIK Sendiri. Diantara sistem aplikasi yang dibuat adalah Web Profil Kampus, Sistemp Pendaftaran Mahasiswa Baru, Sistem Pendaftaran PKL, Sistem Aplikasi KRS dan KHS, Sistem Aplikasi Penjadwalan, Sistem Aplikasi Perpustakaan, dan sistem penunjang lainnya.

Dengan banyaknya sistem aplikasi akademik yang akan digunakan menjadikan pembangunan server secara mandiri dirasakan lebih realistis dibandingkan harus menggunakan jasa sewa hosting. Disisi lain dengan adanya server milik sendiri memungkinkan pihak administrasi kampus untuk mengelola dan mengembangkan sistemsistem aplikasi lainnya.

Dengan permasalahan di atas, hasil penelitian ini diharapkan dapat memberikan solusi dan alternatif untuk memecahkan permasalahan tersebut sebagai skripsi dengan judul "IMPLEMENTASI LINUX UBUNTU SERVER 18.04 SERVER SEBAGAI SERVER SISTEM INFORMASI AKADEMIK PADA SEKOLAH TINGGI MANAJEMEN INFORMATIKA DAN KOMPUTER SAMARINDA".

## **B. Metode Penelitian**

Untuk menggambarkan langkah-langkah metode penelitian yang dilakukan dalam melakukan penelitian ini, penulis melakukan beberapa langkah pengerjaan yang akan diperlihatkan dalam bentuk flowchart sebagai berikut:

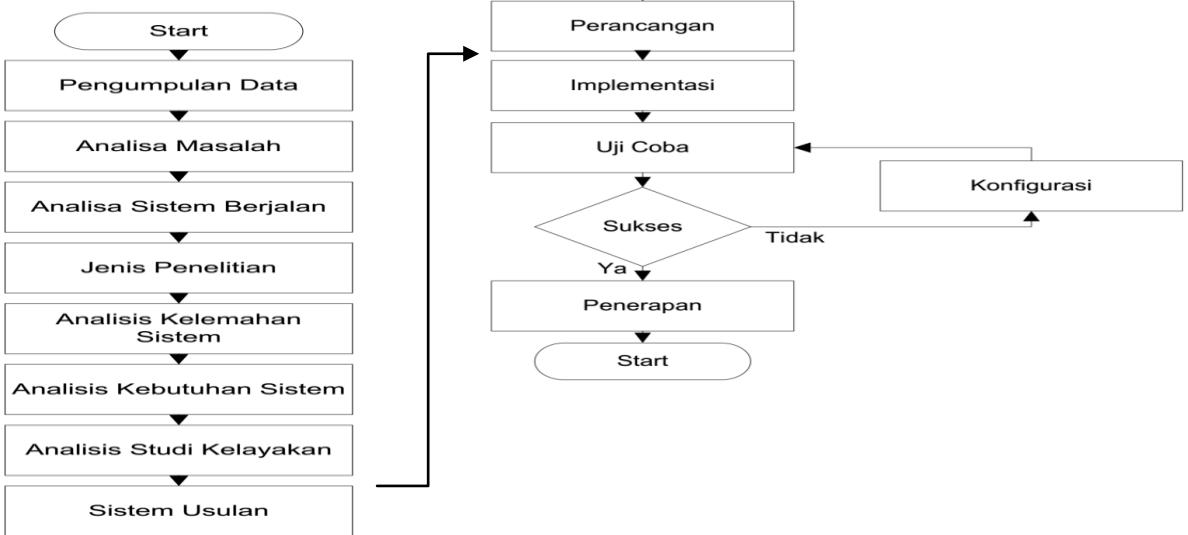

Gambar 3.1 Alur Metode Penelitian

# **1. Metode Pengumpulan Data**

a. Metode Interview

Metode Interview adalah pengumpulan data dengan melakukan tanya jawab secara langsung kepada Ketua STMIK, Staff Administrasi, dan Administrator Jaringan STMIK Samarinda.

b. Metode Observasi

Metode observasi adalah suatu cara yang dilakukan untuk pengumpulan data dan informasi dengan melihat langsung objek penelitian pada STMIK Samarinda.

c. Metode Litelatur Metode litelatur adalah suatu cara pengumpulan data dengan cara membaca dan mempelajari litelatur yang ada hubungannya dengan masalah yang dihadapi.

- d. Metode Dokumen Analisis
	- Metode Dokumen Analisis adalah Pengambilan data melalui dokumen tertulis maupun elektronik dari lembaga atau institusi.

# **2. Analisis**

Dalam hal ini, analisis bertujuan memberikan gambaran tahap-tahap yang dilakukan dalam mengidentifikasi permasalahan yang ada. Identifikasi Objek Penelitian bertujuan untuk mengidetifikasi object penelitian yang meliputi gambaran umum perusahaan seperti sejarah berdiri perusahaan, visi-misi, struktur organisasi, tugas dan tanggung jawab.

# **3. Analisis Sistem Berjalan**

Analisa sistem berjalan bertujuan untuk mengetahui permasalahan dan spesifikasi perangkat keras serta perangkat lunak yang ada pada jaringan komputer di STMIK Samarinda

a. Analisa Perangkat Keras

Analisis Perangkat Keras berfungsi memberikan gambaran tentang perangkat keras yang saat ini digunakan pada konfigurasi sistem jaringan komputer STMIK Samarinda.

b. Analisa Perangkat Lunak

Analisis Perangkat Lunak berfungsi memberikan gambaran tentang perangkat lunak yang saat ini digunakan di STMIK Samarinda.

# **4. Jenis Penelitian**

Jenis penilitian yang akan digunakan adalah jenis Penelitian Terapan. Yaitu penelitian untuk menunjang kegiatan pengembangan atau penerapan suatu sistem seperti konsep jaringan.

# **5. Analisis Kelemahan Sistem**

Analisis kelemahan sistem bertujuan untuk memberikan gambaran tentang kekurangan yang ada pada sistem jaringan komputer di STMIK Samarinda. Kelemahan tersebut yaitu belum memiliki:

- a. Server Website
- b. Server Database
- c. Server DNS

# **6. Analisis Kebutuhan Sistem**

Analisis Kebutuhan Sistem ini memberikan gambaran tentang perangkat keras dan perangkat lunak serta topologi pemasangan server yang diperlukan untuk membangun Server Sistem Informasi Akademik pada STMIK Samarinda.

- a. Kebutuhan Perangkat Keras Server Yaitu spesifikasi perangkat keras yang dibutuhkan untuk membangun sebuah Server Informasi Akademik pada SMTIK Samarinda.
- b. Kebutuhan Perangkat Lunak Server Yaitu jenis-jenis perangkat lunak yang dibuthkan untuk mendukung perancangan Server Sistem Informasi Akademik STMIK Samarinda.
- c. Kebutuhan Jasa Layanan Register Yaitu jasa layanan yang dibutuhkan agar server yang sudah selesai dibuat bisa diakses melalui internet.
- d. Kebutuhan Perangkat Jaringan

Yaitu perangkat jaringan yang dibutuhkan agar Server Sistem Informasi Akademik yang sudah dibuat bisa dikoneksikan ke dalam jaringan lokal.

e. Kebutuhan Konfigurasi Topologi

Yaitu topologi yang diusulkan untuk digunakan agar server yang sudah dibuat dapat dikoneksikan pada jaringan lokal supaya server bisa diakses oleh komputer *client.*

# **7. Studi Kelayakan**

Dalam menilai suatu proyek, perlu diadakannya studi kelayakan untuk mengetahui apakah proyek tersebut layak untuk dijalankan atau tidak. Studi kelayakan tersebut yaitu Analisis Kelayakan Teknik, Analisis Kelayakan Hukum, Analisis Kelayakan Operasional.

## **8. Sistem Usulan**

Dalam menilai Sistem usulan bertujuan memberikan gambaran tentang sistem yang diusulkan untuk memenuhi dari kebutuhan sistem yang dibutuhkan serta memperbaiki infrastruktur dari sistem jaringan sebelumnya. Agar sistem yang diusulkan dapat berjalan maka harus di dukung perangkat keras dan perangkat lunak serta topologi yang mendukung.

a. Perangkat Keras Server Usulan

Untuk melakukan perancangan Server Sistem Informasi Akademik STMIK Samarinda diusulkan menggunakan perangkat keras dengan spesifikasi yang telah ditentukan agar sistem nantinya dapat bekerja dengan baik.

b. Perangkat Lunak Server Usulan

Untuk melakukan perancangan Server Sistem Informasi Akademik STMIK Samarinda diusulkan menggunakan perangkat lunak yang mendukung perancangan server web hosting agar sistem nantinya dapat bekerja dengan baik.

c. Perangkat Jaringan Usulan Supaya Server Sistem Informasi Akademik yang sudah dibuat bisa di koneksikan ke dalam jaringan lokal maka diusulkan menggunakan perangkat jaringan yang mendukung.

# **9. Perancangan**

Dalam hal ini, perancangan bertujuan memberikan gambaran yang dilakukan dalam pembuatan Server Sistem Informasi Akademik menggunakan Linux Ubuntu Server 18.04 guna memberikan solusi dari permasalahan yang ditemukan pada saat analisis sistem berjalan.

a. Perancangan Input

Perancangan input merupakan suatu cara untuk menggambarkan perangkat lunak yang digunakan dalam proses pembuatan Server Sistem Informasi Akademik STMIK Samarinda. Dari hasil instalasi dan konfigurasi perangkat lunak dapat dilakukan penginputan berikut ini:

- 1) Nama Domain dan Subdomain
- 2) Manajemen website
- 3) Pembuatan Database
- b. Perancangan Ouput

Dari perancangan Server Sistem Informasi Akademik yang diusulkan akan mengasilkan output media penyimpan website profil STMIK Samarinda dan aplikasi berbasis website milik STMIK Samarinda yang dapat diakses melalui alamat tertentu seperti berikut:

- 1) Domain
- 2) Subdomain

## **10. Implementasi**

Tujuan implementasi adalah untuk menerapkan perancangan yang telah dilakukan terhadap sistem sehingga user dapat memberi masukan untuk

perbaikan sistem yang telah dibangun.

- a. Instalasi Perangkat Keras Pada tahap instalasi perangkat keras server ini, akan membahas proses secara teknis konfigurasi pemasangan komputer server kedalam jaringan lokal.
- b. Instalasi Perangkat Lunak

Pada tahap instalasi perangkat lunak ini, akan membahas proses secara teknis installasi dan kofigurasi perangkat lunak untuk membuat komputer Server Sistem Informasi Akademik.

### **11. Pengujian Server**

Setelah proses installasi dan konfigurasi server selesai, Pengujian terhadap *Access Server* akan dilengkapi dengan pengujian menggunakan metode *black box*.

### **12. Konfigurasi**

Jika pada saat pengujian server mengalami kegagalan proses maka dilakukan perbaikan konfigurasi ulang pada konten yang mengalami proses *error* sampai konten tersebut benarbenar berjalan dengan baik.

### **13. Penerapan**

Setelah semua proses implementasi dan pengujian berhasil dilakukan dengan baik dan kondisi sistem server sudah fix untuk digunakan dan sudah dinyatakan tidak ada konten yang mengalami eror maka dilakukan penerapan sistem server pada jaringan STMIK Samarinda.

## **C. Hasil Penelitian Dan Pembahasan**

## **1. Struktur Organisasi STMIK Samarinda**

Adapun Struktur Organisasi yang saat ini sedang berjalan pada kampus STMIK Samarinda dapat dilihat pada gambar 4.1 sebagai berikut:

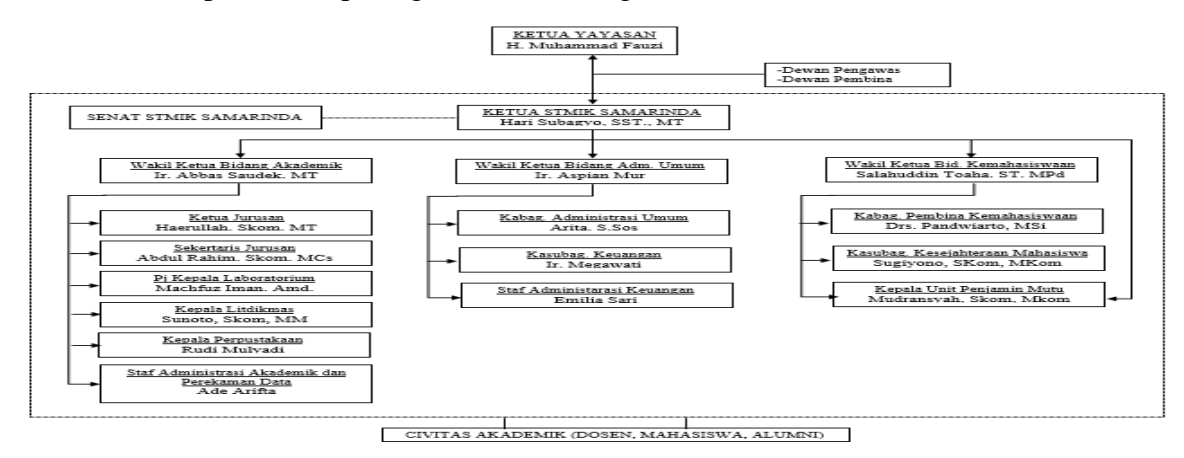

#### **2. Analisis Permasalahan**

Dari hasil wawancara dan observasi objek penelitian maka ditemukan beberapa permasalahan yang muncul, diantaranya:

- a. Terdapat lebih dari 3 (tiga) sistem yang membutuhkan ketersediaan server
- b. Belum memiliki server yang dapat digunakan sebagai web dan domain server untuk sistem yang dibuat.

#### **3. Topologi Jaringan**

Untuk saat ini, topologi jaringan yang digunakan untuk membuat server cukup sederhana, yaitu menggunakan 1 (satu) buah server dengan 2 NIC (*Network Interface Card*) dan 1 (satu) buah *access point*. Kemudian *client* akan mengakses server melalui jaringan nirkabel. Berikut adalah gambaran topologi jaringan tersebut:

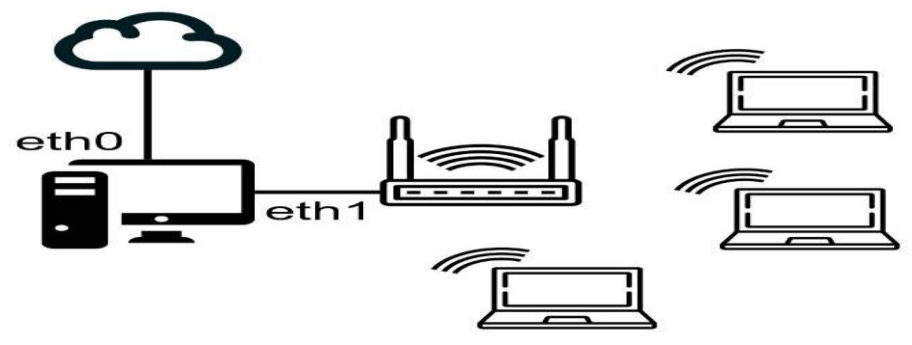

Gambar 4.2*. Topologi Jaringan*

#### **4. Spesifikasi Perangkat Keras Server**

Spesifikasi perangkat keras pada server yang digunakan adalah:

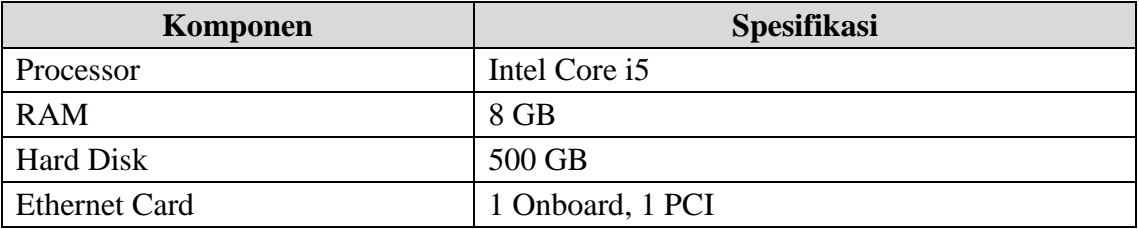

Tabel 4.1 *Spesifikasi Hardware Server*

#### **5. Instalasi dan Konfigurasi Linux Ubuntu Server 18.04**

a. Instalasi Linux Ubuntu Server 18.04

Dalam melakukan instalasi server Ubuntu 18.04, yang dibutuhkan adalah installer ubuntu, komputer server, dan koneksi internet yang stabil. Untuk memudahkan melakukan instalasi, penulis menggunakan installer dalam bentuk flashdisk yang

sebelumnya sudah dibuat *bootable* menggunakan aplikasi Yumi – Multiboot USB Creator.

Adapun langkah-langkah instalasinya adalah:

- 1) Set *boot priority* pada bios untuk melakukan booting pada USB Flashdisk yang sudah dibuat *bootable* tadi.
- 2) Mode Instalasi

Pada dasarnya pengaturan network dapat dilakukan saat instalasi, namu tetap akan dilakukan konfigurasi tambahan pada network saat instalasi sudah selesai. Selanjutnya adalah memasukkan *hostname* yang akan menjadi nama komputer, dan *username* yang akan digunakan untuk melakukan *login* pada sistem.

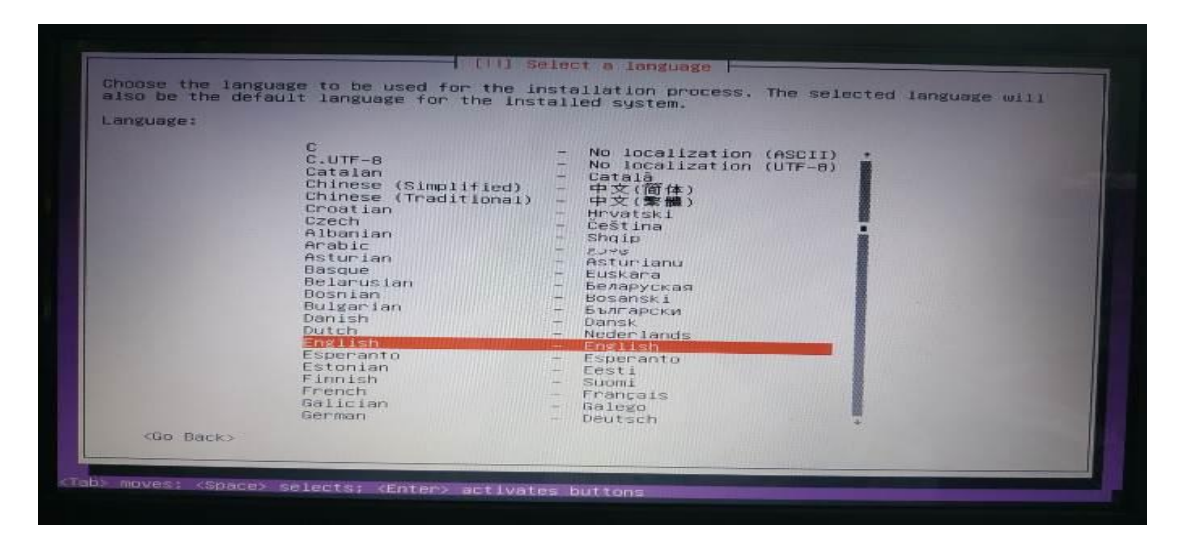

Gambar 4.3*. Instalasi Server – Pemilihan Bahasa*

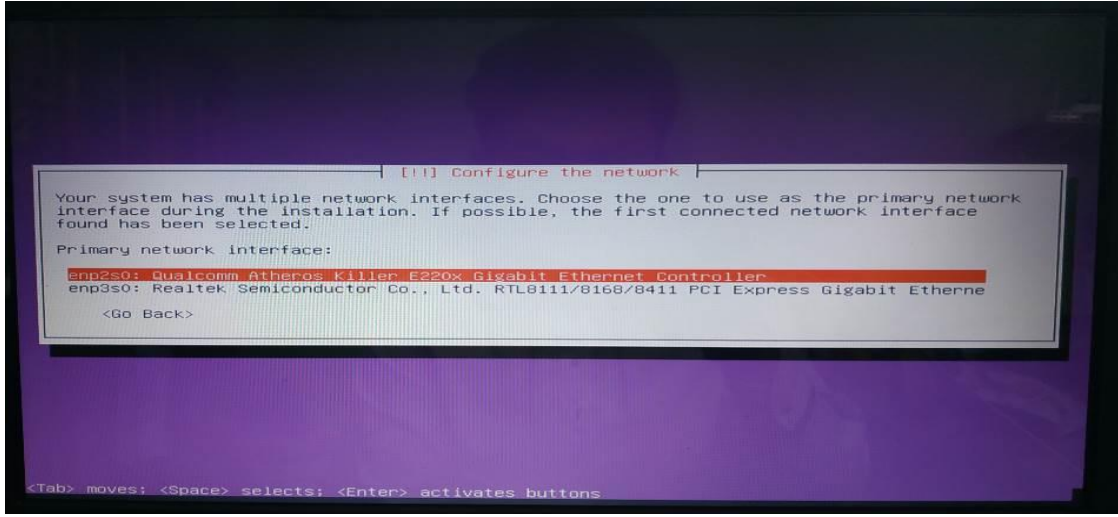

Gambar 4.4*. Instalasi Server – Pengaturan Network Interface*

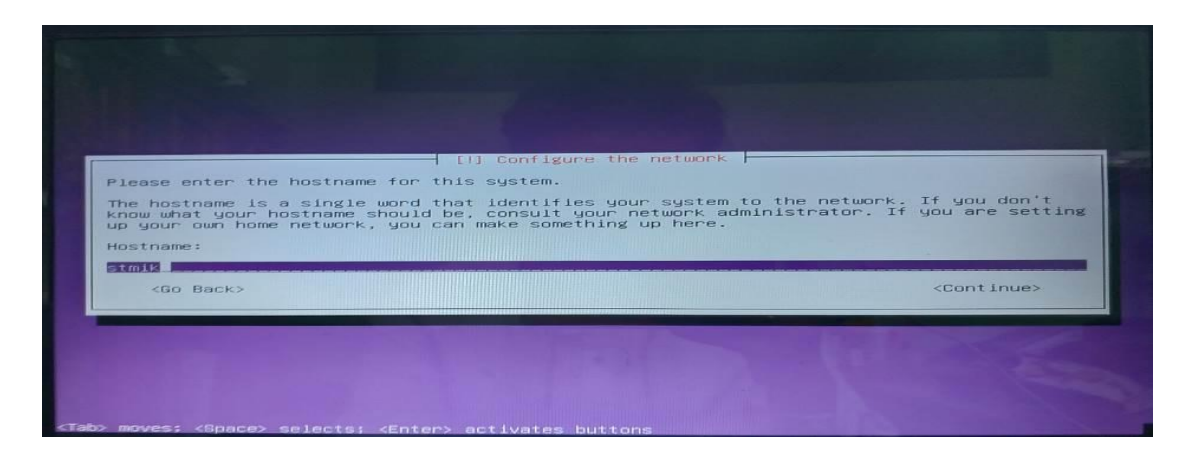

Gambar 4.5*. Instalasi Server – Hostname*

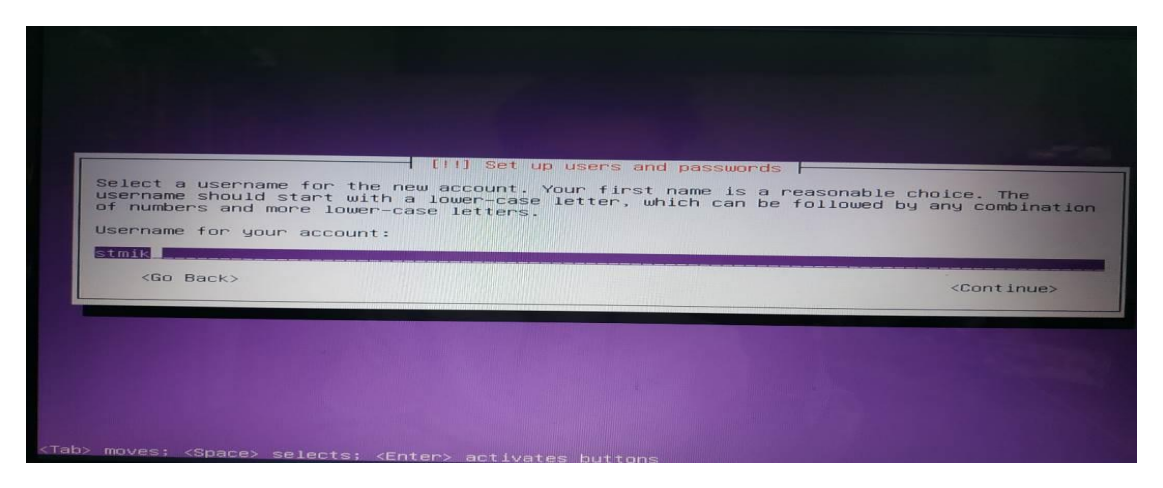

Gambar 4.6*. Instalasi Server – Username*

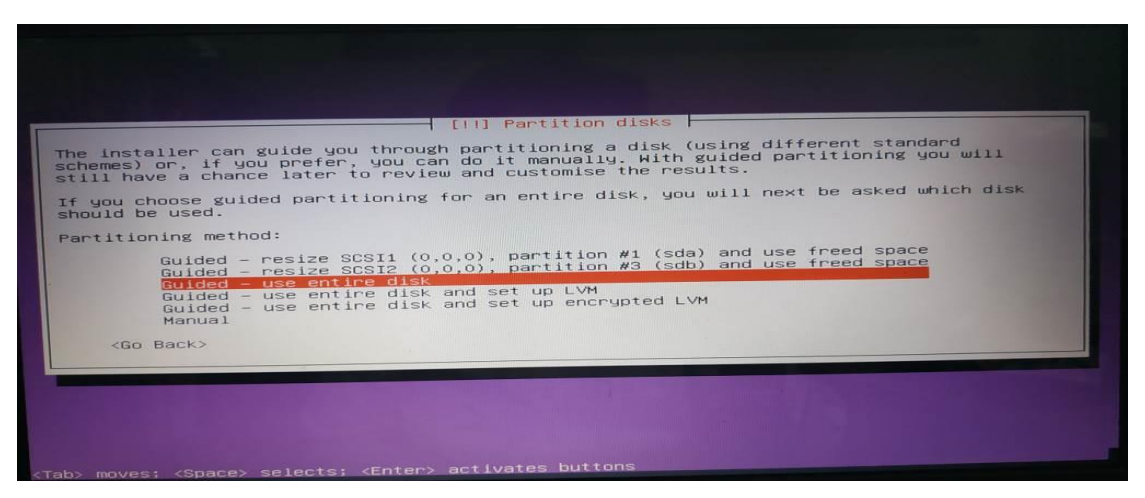

62 DiJITAC, Vol 1(1), 2020

#### Gambar 4.7*. Instalasi Server – Partisi Hard Disk*

Setelah selesai setting bahasa, network, hostname, username dan password, selanjutnya adalah setting partisi hardisk yang akan digunakan untuk instalasi server. Karena instalasi ini menggunakan harddisk baru dan khusus untuk server, maka seluruh harddisk digunakan untuk instalasi sistem.

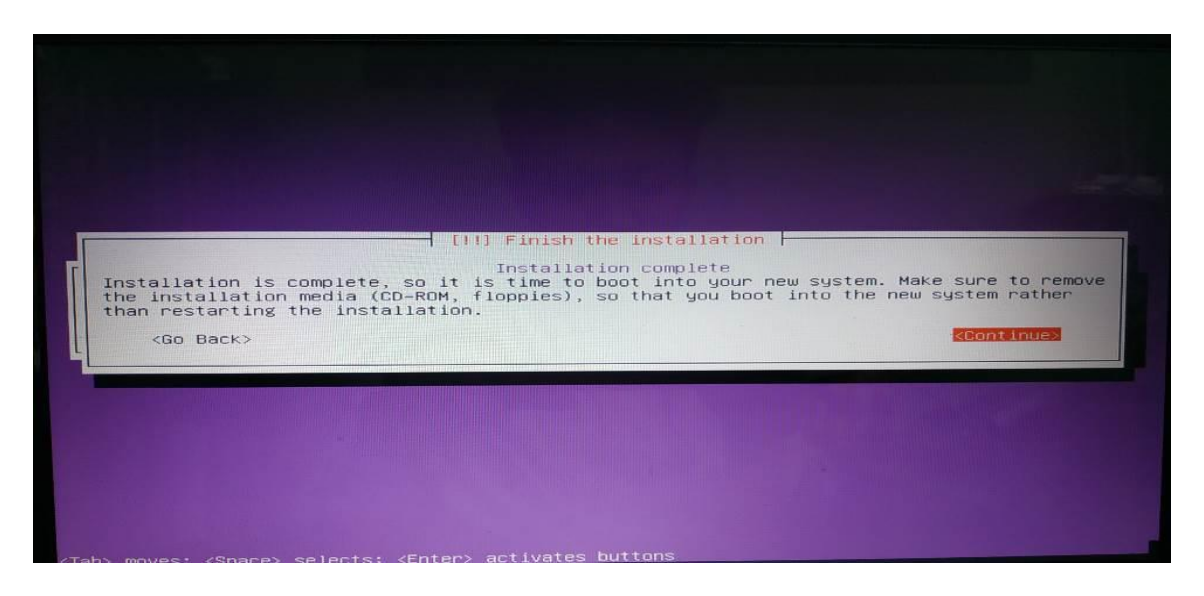

Gambar 4.8*. Instalasi Server – Selesai Instalasi*

Jika tidak ada pesan *error* yang muncul, maka instalasi Ubuntu Server sudah selesai. Jangan lupa untuk melakukan update repositori agar daftar paket-paket yang ada di sistem linux terbarui.

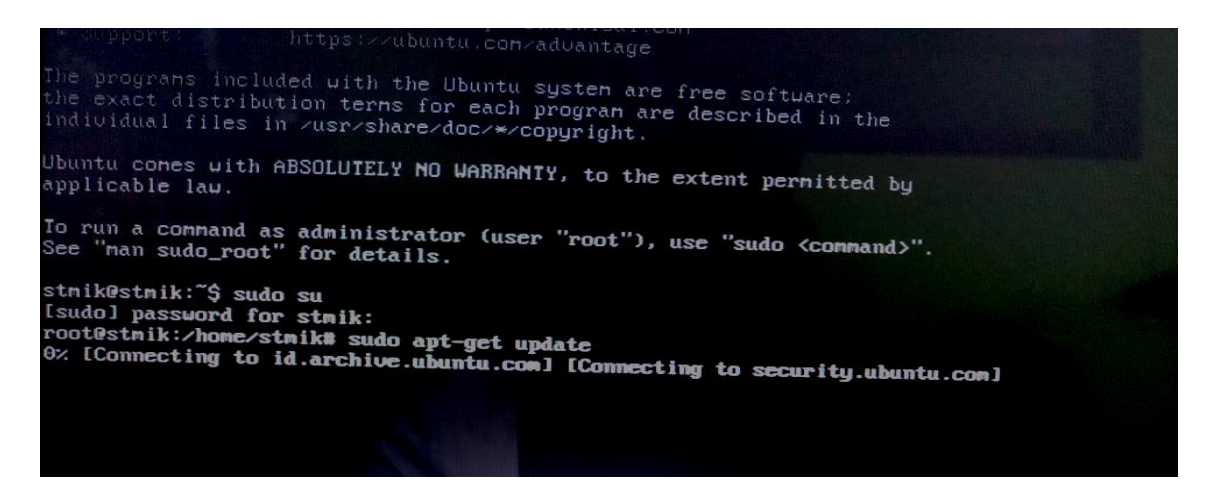

Gambar 4.9*. Update repository*

b. Konfigurasi Network

Pada server terdapat 2 buah kartu jaringan. Satu untuk koneksi ke modem (internet) dan yang lainnya untuk koneksi ke jaringan lokal melalui *access point.* Konfigurasi *Internet Protocol* (IP) terdapat pada file /etc/netplan/01-netcfg.yaml sebagai berikut:

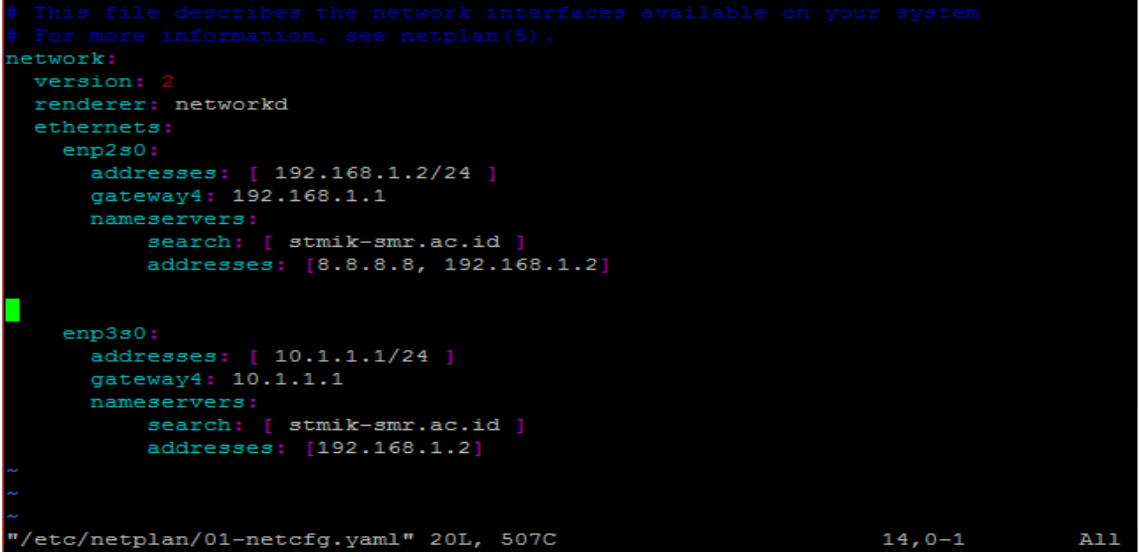

Gambar 4.10*. Konfigurasi Network Ubuntu Server*

c. Instalasi dan Konfigurasi DNS Server Untuk DNS Server, digunakan aplikasi bernama **bind9** pada Ubuntu Server 18.04. Untuk instalasinya, cukup ketikkan perintah:

*apt-get install bind9*

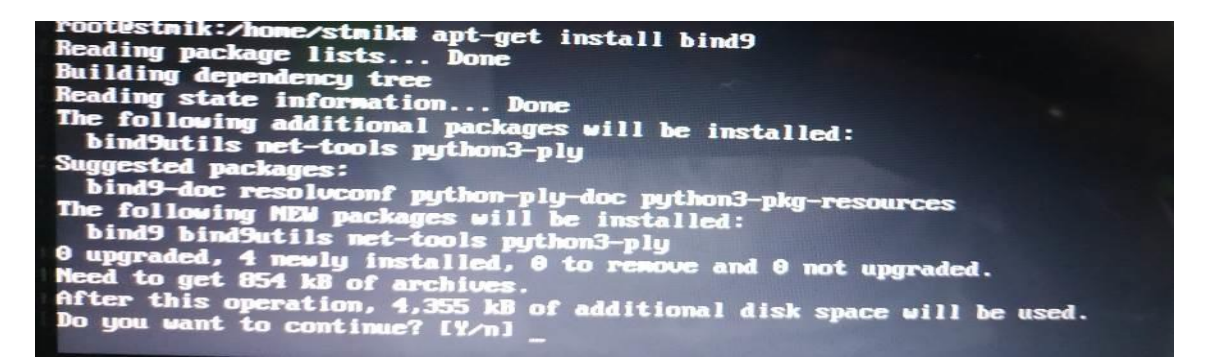

Gambar 4.11*. Instalasi bind9*

Setelah instalasi selesai, ada beberapa file yang harus dikonfigurasi.

| /etc/resolv.conf                                                                                                    |
|----------------------------------------------------------------------------------------------------|
|                                                                                                    |
| Third party programs must not access this file directly, but only through t<br>symlink at /etc/resolv.conf. To manage man:resolv.conf(5) in a different wa<br>replace this symlink by a static file or a different symlink. |
| See man: systemd-resolved. service (8) for details about the supported modes of<br>operation for /etc/resolv.conf.                                                                                                    |
| nameserver 127.0.0.53<br>options edns0                                                                                                    |
| search stmik-smr.ac.id                                                                                                    |
|                                                                                                    |
|                                                                                                    |
|                                                                                                    |
| 18.13                                                                                                    |

Gambar 4.12*. Konfigurasi file resolv.conf*

Selanjutnya perlu dilakukan konfigurasi file hosts agar server dapat memetakan hostname ke alamat IP address.

*/etc/hosts*

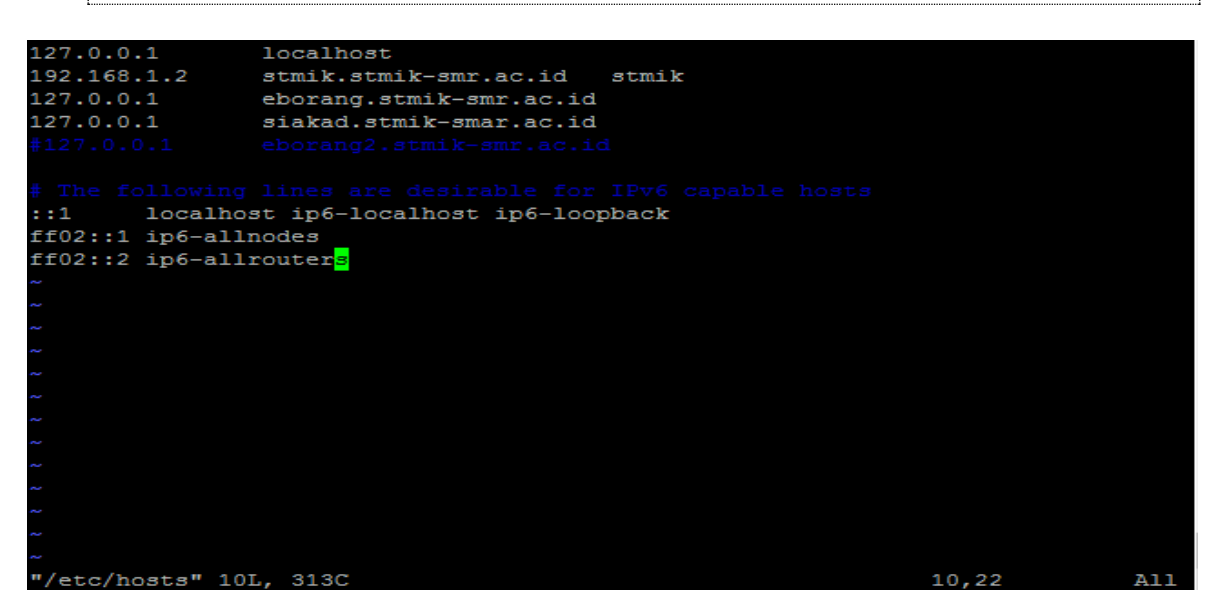

#### Gambar 4.13*. Konfigurasi file hosts*

Selanjutnya adalah menentukan nama domain pada DNS Server. Untuk menentukan nama domain maka harus dilakukan konfigurasi *zone domain* menggunakan *Top Level Domain* (TLD).

*/etc/bind/named.conf.local*

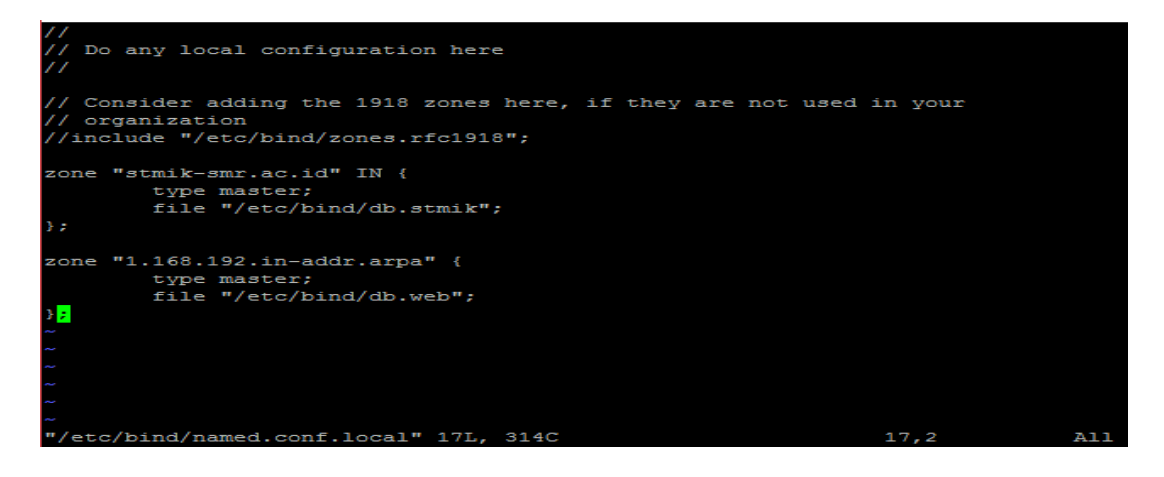

Gambar 4.14*. Konfigurasi file named.conf.local*

Dari konfigurasi di atas, dapat dilihat bahwa kita melakukan konfigurasi domain dengan menggunakan *zone domain*. Dimana *zone domain* stmik-sr.ac.id adalah konfigurasi dari *forward* sedangkan *zone* 1.168.192 adalah konfigurasi *reverse*, berikut adalah perbedaan antara konfigurasi *forward* dan *reverse*.

- Forward : mengubah nama domain ke IP address di dalam DNS.
- Reverse : mengubah IP address ke nama domain di dalam DNS.

Kemudian diperlukan file *forward* dan *reverse* untuk domain tersebut.

*vim /etc/bind/db.stmik*

| BIND data file for local loopback interface |                                                |              |                               |                              |           |  |  |  |  |  |
|---------------------------------------------|------------------------------------------------|--------------|-------------------------------|------------------------------|-----------|--|--|--|--|--|
| <b>STTL</b>                                 | 604800                                         |              |                               |                              |           |  |  |  |  |  |
|                                             | ЮŅ                                             | SOA          |                               | localhost. root.localhost. ( |           |  |  |  |  |  |
|                                             |                                                |              |                               |                              | : Serial  |  |  |  |  |  |
|                                             |                                                |              | 604800                        |                              | ; Refresh |  |  |  |  |  |
|                                             |                                                |              |                               |                              | ; Retry   |  |  |  |  |  |
|                                             |                                                |              | 2419200                       |                              | ; Expire  |  |  |  |  |  |
|                                             |                                                |              | 604800 ) ; Negative Cache TTL |                              |           |  |  |  |  |  |
|                                             |                                                |              |                               |                              |           |  |  |  |  |  |
|                                             | ΙN                                             | NS           | stmik-smr.ac.id.              |                              |           |  |  |  |  |  |
|                                             | ΙN                                             | A            | 192.168.1.2                   |                              |           |  |  |  |  |  |
| www                                         | ΤN                                             | <b>CNAME</b> | stmik-smr.ac.id.              |                              |           |  |  |  |  |  |
| eborang IN                                  |                                                | <b>CNAME</b> | stmik-smr.ac.id.              |                              |           |  |  |  |  |  |
| modul                                       | ТN                                             | <b>CNAME</b> | stmik-smr.ac.id.              |                              |           |  |  |  |  |  |
| siakad                                      | ЮN                                             | <b>CNAME</b> | stmik-smr.ac.id.              |                              |           |  |  |  |  |  |
| eborang2 IN                                 |                                                | <b>CNAME</b> | stmik-smr.ac.id.              |                              |           |  |  |  |  |  |
|                                             |                                                |              |                               |                              |           |  |  |  |  |  |
|                                             |                                                |              |                               |                              |           |  |  |  |  |  |
|                                             |                                                |              |                               |                              |           |  |  |  |  |  |
|                                             |                                                |              |                               |                              |           |  |  |  |  |  |
|                                             |                                                |              |                               |                              |           |  |  |  |  |  |
|                                             | "/etc/bind/db.stmik" 18L, 428C<br>18, 9<br>A11 |              |                               |                              |           |  |  |  |  |  |

66 DiJITAC, Vol 1(1), 2020

| vim/etc/bind/db.web |        |                              |                                   |                                                     |               |                 |  |  |  |  |  |
|---------------------|--------|------------------------------|-----------------------------------|-----------------------------------------------------|---------------|-----------------|--|--|--|--|--|
|                     |        |                              |                                   | BIND reverse data file for local loopback interface |               |                 |  |  |  |  |  |
| <b>STTL</b>         | 604800 |                              |                                   |                                                     |               |                 |  |  |  |  |  |
| a                   | T N    | <b>SOA</b>                   |                                   | localhost. root.localhost. (                        |               |                 |  |  |  |  |  |
|                     |        |                              |                                   | : Serial                                            |               |                 |  |  |  |  |  |
|                     |        |                              |                                   | : Refresh                                           |               |                 |  |  |  |  |  |
|                     |        |                              |                                   | : Retry                                             |               |                 |  |  |  |  |  |
|                     |        |                              |                                   | ; Expire                                            |               |                 |  |  |  |  |  |
|                     |        |                              |                                   | 604800) ; Negative Cache TTL                        |               |                 |  |  |  |  |  |
|                     |        |                              |                                   |                                                     |               |                 |  |  |  |  |  |
|                     | ТN     |                              | NS ns.stmik-smr.ac.id.            |                                                     |               |                 |  |  |  |  |  |
|                     | ТN     | PTR                          | www.stmik-smr.ac.i <mark>d</mark> |                                                     |               |                 |  |  |  |  |  |
|                     |        |                              |                                   |                                                     |               |                 |  |  |  |  |  |
|                     |        |                              |                                   |                                                     |               |                 |  |  |  |  |  |
|                     |        |                              |                                   |                                                     |               |                 |  |  |  |  |  |
|                     |        |                              |                                   |                                                     |               |                 |  |  |  |  |  |
|                     |        |                              |                                   |                                                     |               |                 |  |  |  |  |  |
|                     |        |                              |                                   |                                                     |               |                 |  |  |  |  |  |
|                     |        |                              |                                   |                                                     |               |                 |  |  |  |  |  |
|                     |        |                              |                                   |                                                     |               |                 |  |  |  |  |  |
|                     |        |                              |                                   |                                                     |               |                 |  |  |  |  |  |
|                     |        | "/etc/bind/db.web" 13L, 285C |                                   |                                                     | $13, 28 - 43$ | A <sub>11</sub> |  |  |  |  |  |

Gambar 4.15*. Konfigurasi file db.stmik*

#### Gambar 4.16*. Konfigurasi file db.web*

Semua instalasi dan konfigurasi telah dilakukan, selanjutnya adalah melakukan tes DNS, lakukan perintah *ping* dan *nslookup* untuk melihat apakah DNS berjalan dengan baik

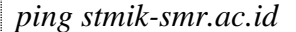

|    | $\mu$ <i>u</i> $\kappa$ <i>sunth sunta</i> $\alpha$ . |  |                                              |                                                                                  |  |  |
|----|-------------------------------------------------------|--|----------------------------------------------|----------------------------------------------------------------------------------|--|--|
|    |                                                       |  | root@stmik:/home/stmik# ping stmik-smr.ac.id |                                                                                  |  |  |
|    |                                                       |  |                                              | PING stmik-smr.ac.id (192.168.1.2) 56(84) bytes of data.                         |  |  |
|    |                                                       |  |                                              | 64 bytes from stmik.stmik-smr.ac.id (192.168.1.2): icmp seq=1 ttl=64 time=0.030  |  |  |
| ms |                                                       |  |                                              |                                                                                  |  |  |
|    |                                                       |  |                                              | 64 bytes from stmik.stmik-smr.ac.id (192.168.1.2): icmp seq=2 ttl=64 time=0.034  |  |  |
| ms |                                                       |  |                                              |                                                                                  |  |  |
|    |                                                       |  |                                              | 64 bytes from stmik.stmik-smr.ac.id (192.168.1.2): icmp seq=3 ttl=64 time=0.032  |  |  |
| ms |                                                       |  |                                              |                                                                                  |  |  |
|    |                                                       |  |                                              | 64 bytes from stmik.stmik-smr.ac.id (192.168.1.2): icmp seq=4 ttl=64 time=0.033  |  |  |
| ms |                                                       |  |                                              |                                                                                  |  |  |
|    |                                                       |  |                                              | 64 bytes from stmik.stmik-smr.ac.id (192.168.1.2): icmp seq=5 ttl=64 time=0.019  |  |  |
| ms |                                                       |  |                                              |                                                                                  |  |  |
|    |                                                       |  |                                              | 64 bytes from stmik.stmik-smr.ac.id (192.168.1.2): icmp seq=6 ttl=64 time=0.024  |  |  |
| ms |                                                       |  |                                              |                                                                                  |  |  |
|    |                                                       |  |                                              | 64 bytes from stmik.stmik-smr.ac.id (192.168.1.2): icmp seq=7 ttl=64 time=0.033  |  |  |
| ms |                                                       |  |                                              |                                                                                  |  |  |
|    |                                                       |  |                                              | 64 bytes from stmik.stmik-smr.ac.id (192.168.1.2): icmp seq=8 ttl=64 time=0.032  |  |  |
| ms |                                                       |  |                                              |                                                                                  |  |  |
|    |                                                       |  |                                              | 64 bytes from stmik.stmik-smr.ac.id (192.168.1.2): icmp seq=9 ttl=64 time=0.031  |  |  |
| ms |                                                       |  |                                              |                                                                                  |  |  |
|    |                                                       |  |                                              | 64 bytes from stmik.stmik-smr.ac.id (192.168.1.2): icmp seq=10 ttl=64 time=0.032 |  |  |

Gambar 4.17*. ping stmik-smr.ac.id*

*nslookup stmik-smr.ac.id*

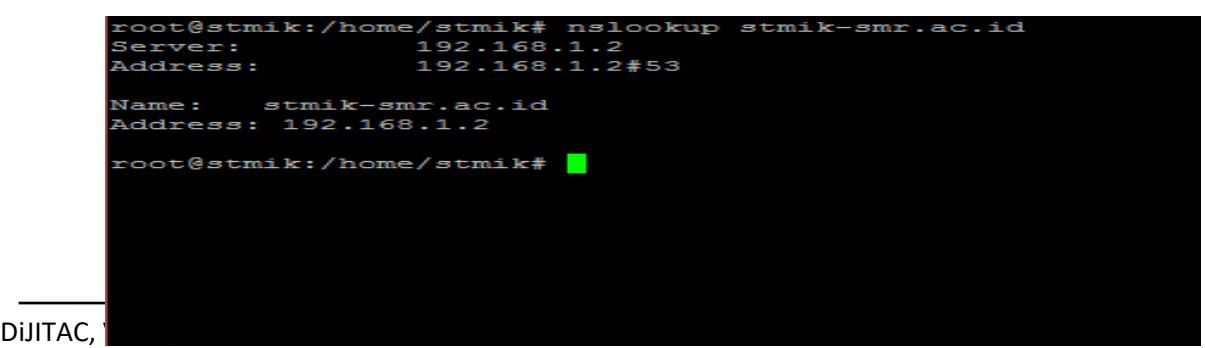

Gambar 4.18*. nslookup stmik-smr.ac.id*

Dari hasil *ping* dan *nslookup* di atas, terlihat domain sudah benar mengarah ke IP server.

d. Instalasi Web Server

Aplikasi web server yang digunakan pada Ubuntu Server 18.04 ini adalah Apache2. Untuk melakukan instalasi, ketikkan perintah:

*apt-get install apache2*

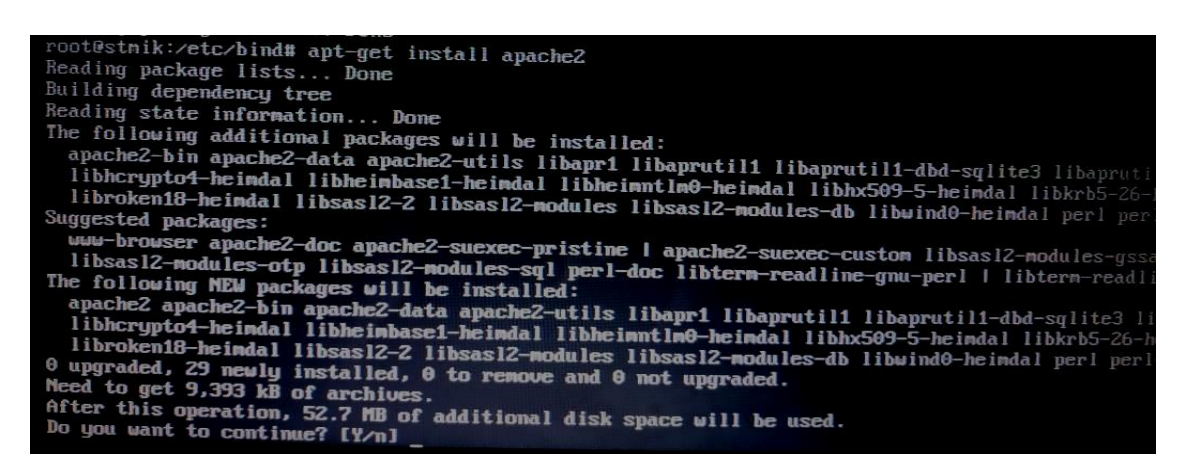

Gambar 4.19*. Instalasi web server*

Setelah selesai instalasi web server, dapat dilakukan ujicoba untuk mengakses server menggunakan alamat domain yang sudah dibuat. Hasilnya dapat dilihat pada gambar di bawah ini.

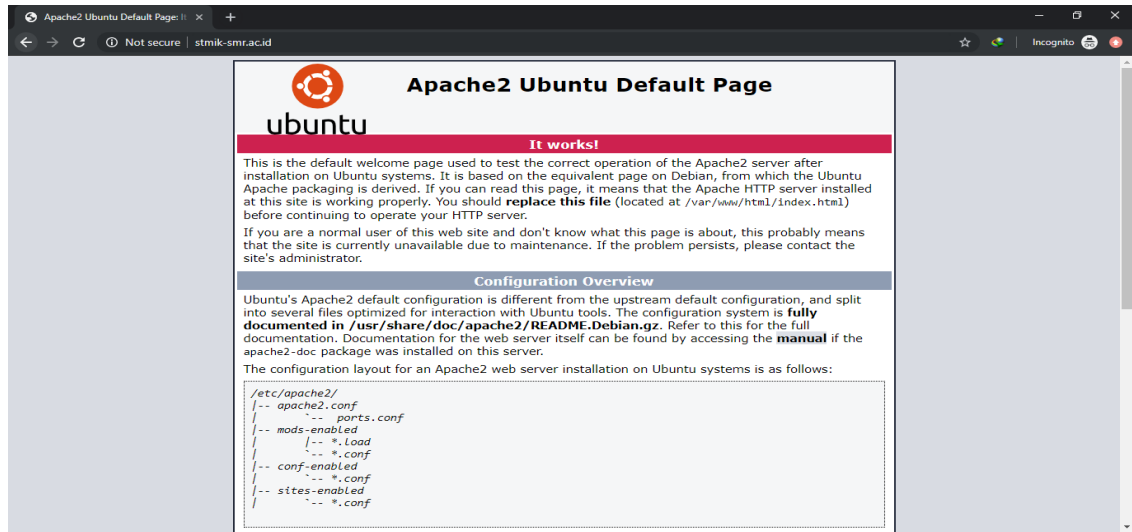

# e. Konfigurasi *Virtual Host*

Mengingat akan banyaknya sistem yang akan diunggah pada server ini, maka akan sangat diperlukan domain bagi masing-masing sistem tersebut. Apache memungkinkan kita untuk dapat mengakses berbagai alamat dalam satu server dengan mudah, yaitu menggunakan fitur *virtual host*. *Virtual host* adalah cara untuk mengatur banyak website dalam satu mesin atau satu IP. Pada penelitian kali ini penulis membuat 2 contoh *virtual host* yang akan digunakan untuk mengakses web lain di server ini, yaitu:

- *modul.stmik-smr.ac.id*
- *siakad.stmik-smr.ac.id*

Pertama, buat file konfigurasi untuk *modul.stmik-smr.ac.id vim /etc/apache2/site-available/modul.stmik-smr.ac.id.conf*

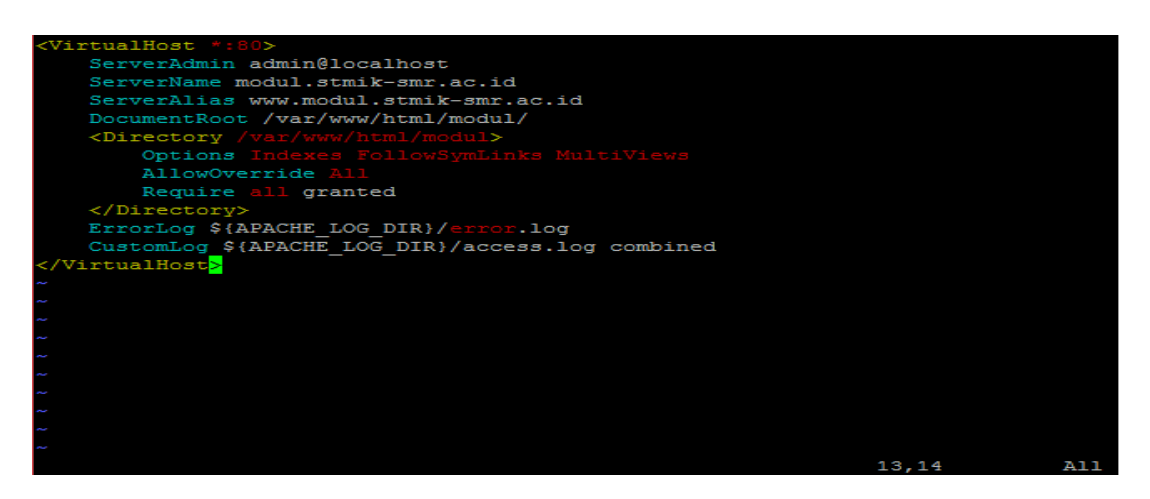

Gambar 4.21*. Konfigurasi file modul.stmik-smr.ac.id*

Pada file konfigurasi di atas, terdapat alamat domain baru dan baris yang mengarahkan dimana file web itu akan diletakkan. Hal yang sama juga dilakukan untuk domain *siakad.stmik-smr.ac.id.* Setelah itu lakukan perintah untuk mengaktifkan virtual host tersebut dan restart apache2.

*a2ensite modul.stmik-smr.ac.id a2ensite siakad.stmik-smr.ac.id /etc/init.d/apache2 restart* 

f. Instalasi dan Konfigurasi Database Server

Aplikasi yang digunakan untuk database server pada server STMIK ini adalah *MySQL.* Untuk melakukan instalasi, ketikkan perintah:

*apt-get install mysql-server*

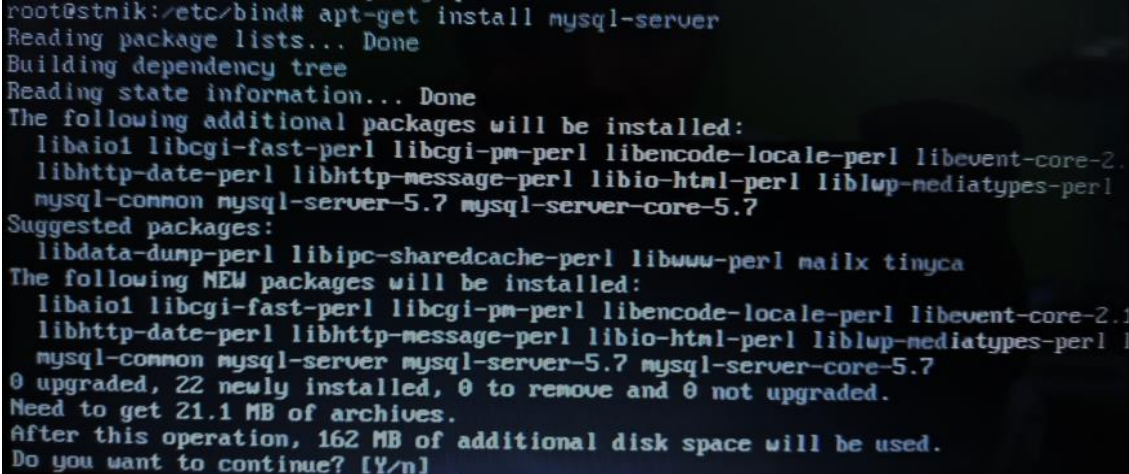

#### Gambar 4.22*. Instalasi mysql-server*

Untuk memudahkan dalam pengelolaan database di MySQL, dapat menggunakan aplikasi phpMyAdmin. Tanpa phpMyAdmin, kita perlu menggunakan terminal untuk mengelola database anda. Sementara, dengan phpMyAdmin kita tidak perlu susah lagi mengelola database MySQL Anda karena phpMyAdmin memiliki user interface grafis.

*apt-get install phpmyadmin*

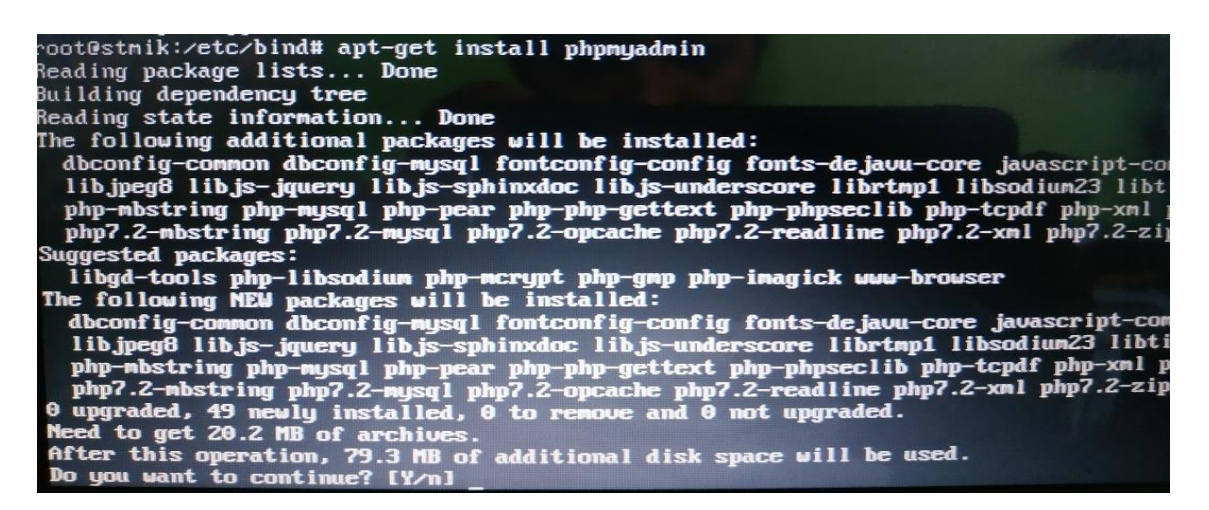

Gambar 4.23*. Instalasi phpMyAdmin*

Isikan username dan password saat instalasi phpMyAdmin. Jika sukses, maka kita dapat mengakses phpMyAdmin melalui domain *stmik-smr.ac.id/phpmyadmin*

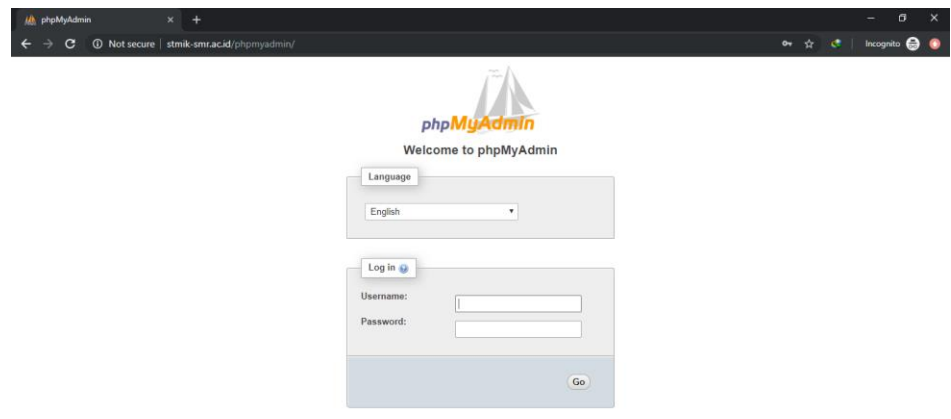

Gambar 4.24*. Tampilan antarmuka phpMyAdmin*

g. Upload Sistem ke Web Server dan Import Database

Sebagai awalan, di server ini akan diupload 2 website yang sudah selesai dibuat oleh mahasiswa STMIK samarinda. Yaitu sistem informasi modul dan siakad. Untuk memudahkan proses upload website, pada server kita install service yang dapat mendukung *File Transfer Protocol* (FTP) agar dapat melakukan remote transfer data tanpa harus menggunakan *flashdisk* atau *harddisk* yang dihubungkan ke server. Pada sisi *client*, kita dapat menggunakan aplikasi *filezilla* untuk upload data. Masukkan domain server, user, dan password. Juga port 21 sebagai port untuk FTP.

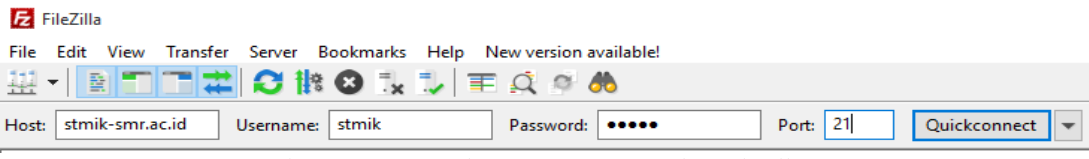

Gambar 4.25*. Login ke server menggunakan filezilla*

Setelah itu kita dapat melihat dan memodifikasi struktur direktori server.

| stmik@stmik-smr.ac.id - FileZilla                                                                                                    |                          |                    |                           |  |              |              |                                      |                    |                      |                    |           | $\Box$ | $\times$     |
|----------------------------------------------------------------------------------------------------|--------------------------|--------------------|---------------------------|--|--------------|--------------|--------------------------------------|--------------------|----------------------|--------------------|-----------|--------|--------------|
| Eile Edit View Transfer Server Bookmarks Help New version available!                                                                           |                          |                    |                           |  |              |              |                                      |                    |                      |                    |           |        |              |
| 日本<br>圖<br>丑                                                                                                    |                          |                    | CROLLEQOO                 |  |              |              |                                      |                    |                      |                    |           |        |              |
| stmik-smr.ac.id<br>Host:                                                                                                    | Username: stmik          |                    | Password:                 |  | Port:        | Quickconnect | $\overline{\phantom{0}}$             |                    |                      |                    |           |        |              |
| Status:<br>Connection established, waiting for welcome message                                                                                 |                          |                    |                           |  |              |              |                                      |                    |                      |                    |           |        |              |
| Insecure server, it does not support FTP over TLS.<br>Status:<br>Server does not support non-ASCII characters.<br>Status:                      |                          |                    |                           |  |              |              |                                      |                    |                      |                    |           |        |              |
| Logged in<br>Status:                                                                                                    |                          |                    |                           |  |              |              |                                      |                    |                      |                    |           |        |              |
| Retrieving directory listing<br>Status:                                                                                                    |                          |                    |                           |  |              |              |                                      |                    |                      |                    |           |        |              |
| Directory listing of "/home/stmik" successful<br>Status:                                                                                       |                          |                    |                           |  |              |              |                                      |                    |                      |                    |           |        |              |
| C:\Users\user\<br>Local site:                                                                                                    |                          |                    |                           |  | $\checkmark$ |              | Remote site: /home/stmik             |                    |                      |                    |           |        | $\checkmark$ |
| in 2 user<br>$\hat{\phantom{a}}$<br>WimMount<br>⊛<br><b>Windows</b><br>œ.<br>Windows10Upgrade<br>由<br>由<br>xampp<br>$= 0$<br>$\checkmark$<br>Œ |                          |                    |                           |  |              |              | □ ? home<br>stmik                    |                    |                      |                    |           |        |              |
| Filename                                                                                                    | <b>Filesize Filetype</b> |                    | <b>Last modified</b>      |  | $\wedge$     | Filename     |                                      | Filesize Filetype  | <b>Last modified</b> | <b>Permissions</b> | Owner/Gro |        |              |
| m.                                                                                                    |                          |                    |                           |  |              |              |                                      |                    |                      |                    |           |        |              |
| .android                                                                                                    |                          | <b>File folder</b> | 4/4/2017 8:11:26 PM       |  |              | web          |                                      | <b>File folder</b> | 9/14/2019 10:1       | drwxrwxrwx         | 1000 1000 |        |              |
| .AndroidStudio2.3                                                                                                    |                          | <b>File folder</b> | 4/3/2017 11:18:07         |  |              |              |                                      |                    |                      |                    |           |        |              |
| .dia                                                                                                    |                          | <b>File folder</b> | 6/14/2019 7:12:53         |  |              |              |                                      |                    |                      |                    |           |        |              |
| <b>File folder</b><br>4/3/2017 11:47:52<br>.gradle                                                                                             |                          |                    |                           |  |              |              |                                      |                    |                      |                    |           |        |              |
| <b>LINE</b><br><b>File folder</b><br>8/21/2017 2:36:50                                                                                         |                          |                    |                           |  |              |              |                                      |                    |                      |                    |           |        |              |
| .pencil                                                                                                    |                          | <b>File folder</b> | 6/14/2019 7:13:00         |  |              |              |                                      |                    |                      |                    |           |        |              |
| .OtWebEnginePr                                                                                                    |                          | <b>File folder</b> | 8/21/2017 2:36:56         |  | $\checkmark$ |              |                                      |                    |                      |                    |           |        |              |
|                                                                                                    |                          |                    | $\alpha$ 1 $\alpha$ $\pi$ |  | $\cdot$ 7    |              | $\sim$ $\sim$ $\sim$<br>$\mathbf{r}$ | $\cdot$ 7 7        |                      |                    |           |        |              |

Gambar 4.26*. Tampilan antarmuka filezilla*

1) modul.stmik-smr.ac.id

Sesuai dengan virtual host yang telah dibuat sebelumnya, alamat untuk sistem modul adalah *modul.stmik-smr.ac.id.*

Pada gambar sebelumnya, kita mengarahkan *home direktory* di folder /var/www/html/modul.

Selanjutnya kita hanya perlu melakukan *drag and drop* folder modul ke dalam

| Remote site:                                                            | /var/www/html                                                |                    |                                            |             |           |  |  |  |  |
|-------------------------------------------------------------------------|--------------------------------------------------------------|--------------------|--------------------------------------------|-------------|-----------|--|--|--|--|
| 2<br>run<br>2<br>spool<br>?<br>tmp<br>⊟…<br>www<br>html<br>?<br>vmlinuz |                                                              |                    |                                            |             |           |  |  |  |  |
| ᄉ<br>Filename                                                           | <b>Filesize</b>                                              | Filetype           | Last modified                              | Permissions | Owner/Gro |  |  |  |  |
| <br>                                                                    |                                                              |                    |                                            |             |           |  |  |  |  |
| eborang2                                                                |                                                              | <b>File folder</b> | 9/15/2019 9:48:                            | drwxrwxrwx  | 1000 1000 |  |  |  |  |
| laravel                                                                 |                                                              | File folder        | 9/14/2019 11:0 drwxrwxrwx                  |             | 1000 1000 |  |  |  |  |
| modul                                                                   | 9/14/2019 10:2 drwxrwxrwx<br><b>File folder</b><br>1000 1000 |                    |                                            |             |           |  |  |  |  |
| modul b                                                                 |                                                              | <b>File folder</b> | 9/14/2019 9:30: drwxrwxrwx                 |             | 1000 1000 |  |  |  |  |
| siakad                                                                  |                                                              | <b>File folder</b> | 9/15/2019 9:17: drwxrwxrwx                 |             | 1000 1000 |  |  |  |  |
| index.html                                                              |                                                              |                    | 10,918 Chrome H 9/13/2019 10:1 - rwxrwxrwx |             | 00        |  |  |  |  |
| license.txt                                                             | 1.114 Text Docu 9/13/2019 10:4 - rwxrwxrwx<br>1000 1000      |                    |                                            |             |           |  |  |  |  |

server melalui aplikasi filezilla. Hasilnya adalah sebagai berikut:

Gambar 4.27*. Upload folder modul ke server*

2) siakad.stmik-smr.ac.id

Hal yang sama dilakukan untuk halaman *siakad.stmik-ac.id*. Upload folder sesuai dengan *path* yang sudah ditentukan padah file konfigurasi *virtual host* sebelumnya.

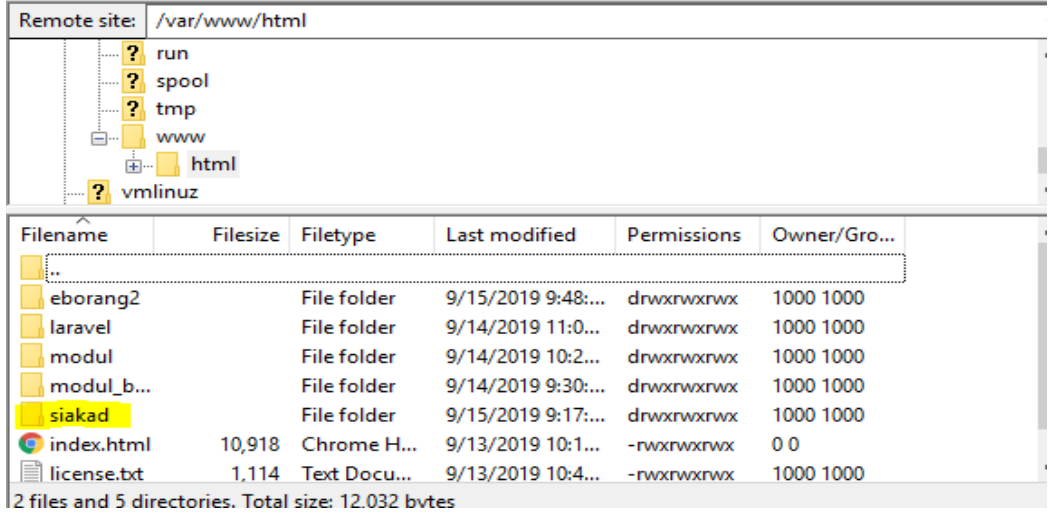

Gambar 4.28*. Upload folder siakad ke server*

Untuk dapat mengakses kedua halaman web tersebut, ketikkan masing-masing domain pada browser.

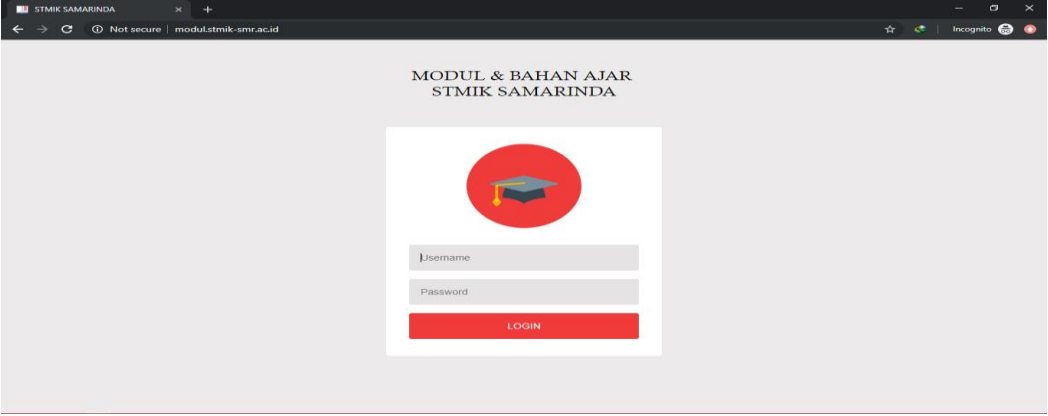

Gambar 4.29*. Halaman modul.stmik-smr.ac.id*

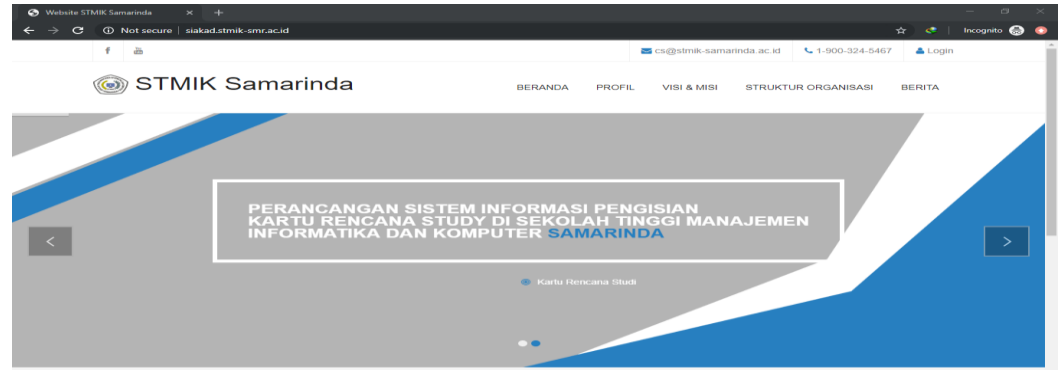

Gambar 4.30*. Halaman modul.stmik-smr.ac.id*

h. Instalasi dan Konfigurasi DHCP Server Untuk memudahakan pengalokasian IP Adress di dalam jaringan, maka diperlukan DHCP server pada server ubuntu yang dibuat. Lakukan instalasi dengen perintah:

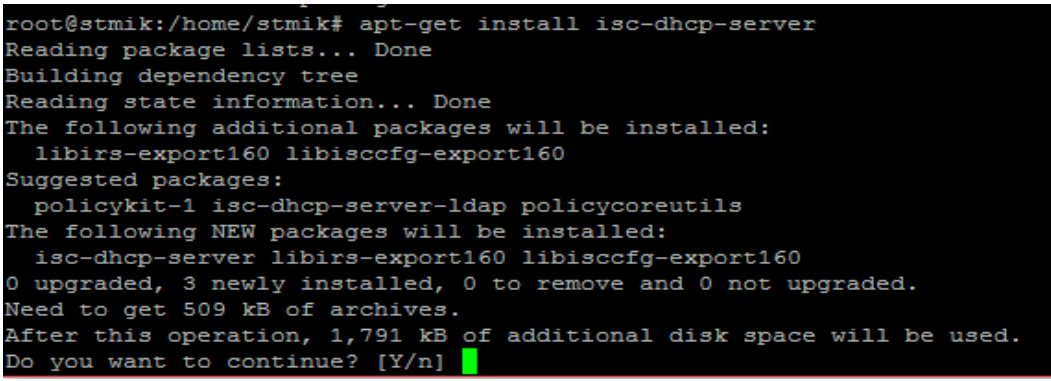

Gambar 4.31*. Instalasi DHCP Server*

## Kemudian lakukan konfigurasi di bawah ini:

*vim /etc/dhcp/dhcpd.conf*

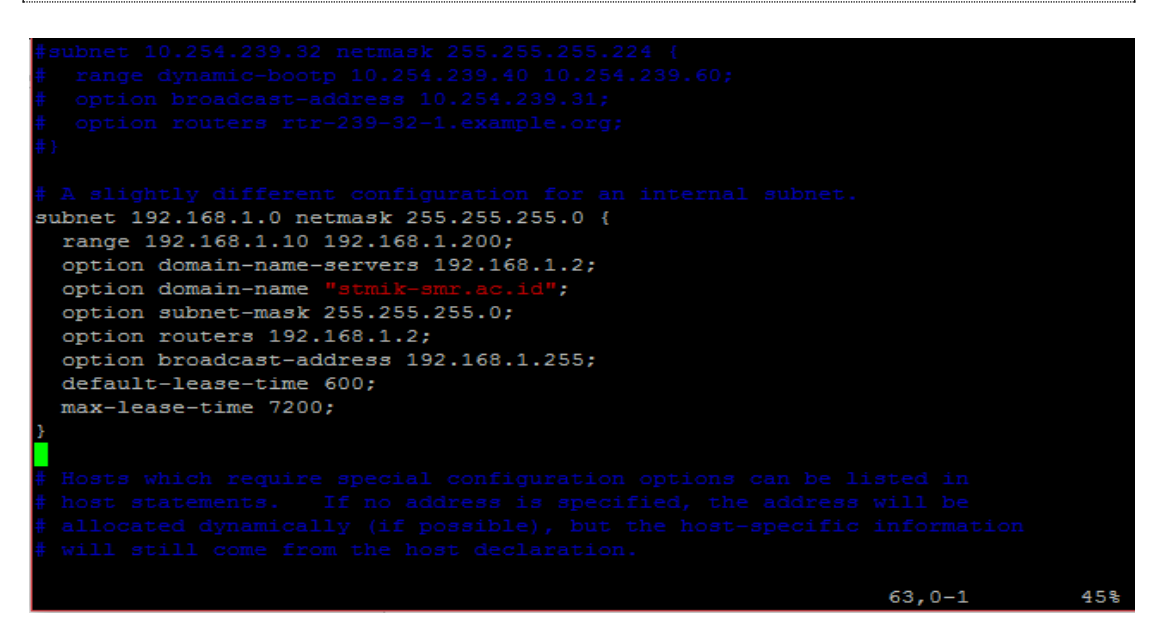

Gambar 4.32*. Konfigurasi DHCP Server*

Kemudian restart service DHCP Server dengan perintah:

*/etc/init.d/isc-dhcp-server restart*

## **6. Konfigurasi** *Access Point*

Pada *access point* yang perlu dikonfigurasi hanya IP LAN-nya saja. Hilangkan centang *Enable DHCP Server* karena kita akan menggunakan DHCP Server dari Server Ubuntu.

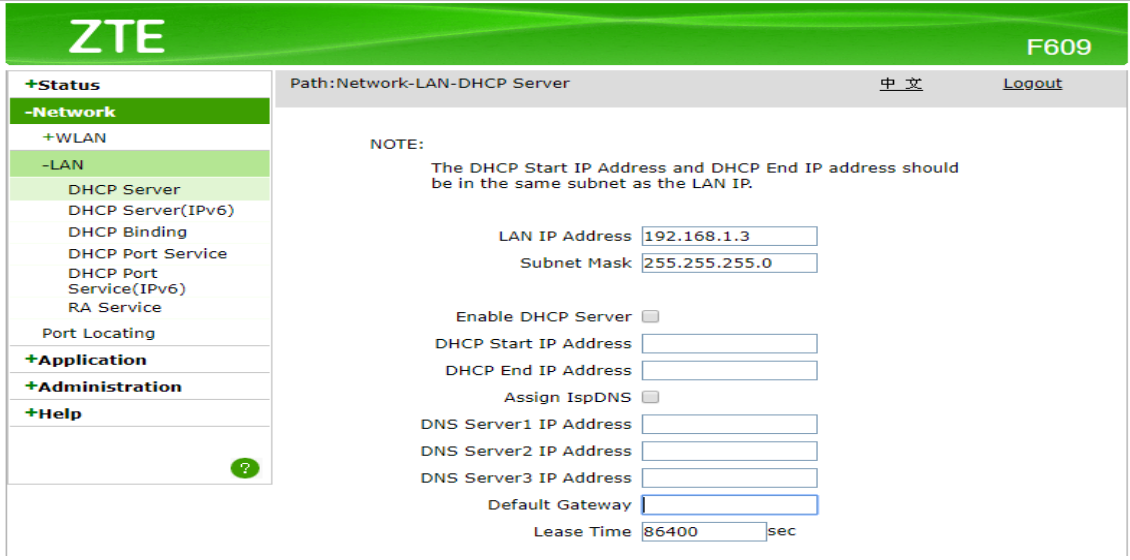

#### Gambar 4.33*. Konfigurasi Access Point*

Setelah semua selesai dikonfigurasi, kita akan melihat apakah alamat IP dari server dapat dialokasikan ke client yang melakukan koneksi melalui *Access Point.*

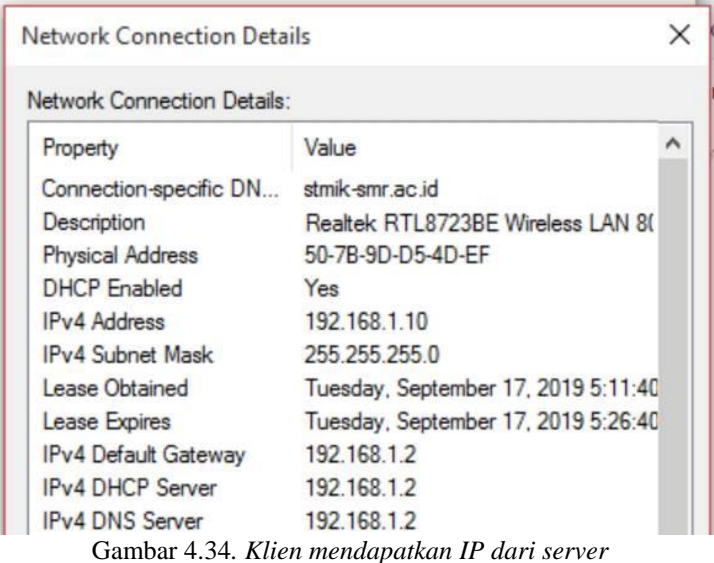

## **7. Pengujian**

Pada tahap ini, dilakuan pengujian sistem server dengan tabel Back Box dengan tujuan untuk mengetahui hasil instalasi dan konfigurasi yang telah dilakukan. Jika pada pengujian ditemukan *error* pada server maka segera diperbaiki. Berikut tabel pengujian black box Server yang dibuat pada STMIK Samarinda.

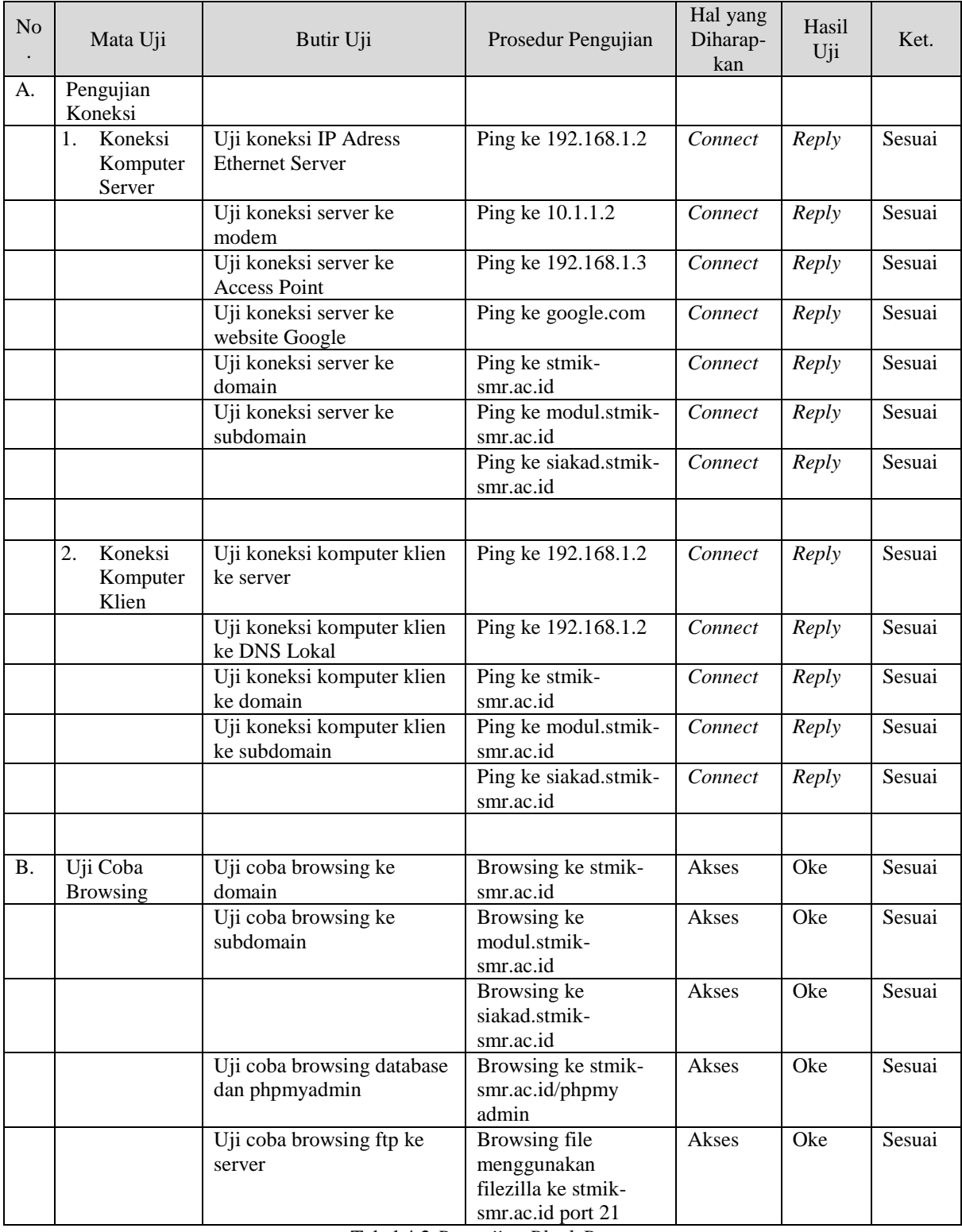

Tabel 4.2 *Pengujian Black Bo*

## **D. Kesimpulan**

Berdasarkan hasil penerapan dan pembahasan pada implementasi Ubuntu Server 18.04 sebagai sistem informasi akademik pada STMIK Samarinda, maka dapat diambil beberapa kesimpulan sebagai berikut:

Implementasi server untuk sistem akademik berhasil dibuat menggunakan server berbasis Ubuntu 18.04

- 1. Sistem digunakan untuk keperluan pengelolaan data-data akademik dengan penerapan teknologi bagi mahasiswa, dosen, dan staf akademik
- 2. Sistem akademik menjadi lebih mudah untuk diakses dan dikelola karena berada dalam satu server.

# **DAFTAR PUSTAKA**

Usman, Nurdin. 2002. *Konteks Implementasi Berbasis Kurikulum*. Grasindo. Jakarta. Setiawan, Guntur. 2004. *Impelemtasi dalam Birokrasi Pembangunan.* Balai Pustaka. Jakarta. Sofana, Iwan. 2006. *Mudah membangun Server dengan fedora core.* Informatika. Bandung. Kurnawan, Ilham. 2008. *Membangung Situs Dengan PHP untuk Orang Awam*. Maxikom. Komputer, Wahana. 2008. *Panduan Belajar MySQL Database Server.* MediaKita. http://www.candra.web.id/mengenal-ubuntu-server/ (diakses pada 13/08/19 pukul 22.12) http://scdc.binus.ac.id/himsisfo/2016/07/pengertian-database-server/ (diakses 13/08/19 Pukul

22.49) https://stt.web.id/media.php?module=detailberita&id=22 (diakses pada 13/08/19 pukul

22.26)